# OpenOffice.org 1.1

# Localizing the Help Files Using the Mini Framework

# Contents

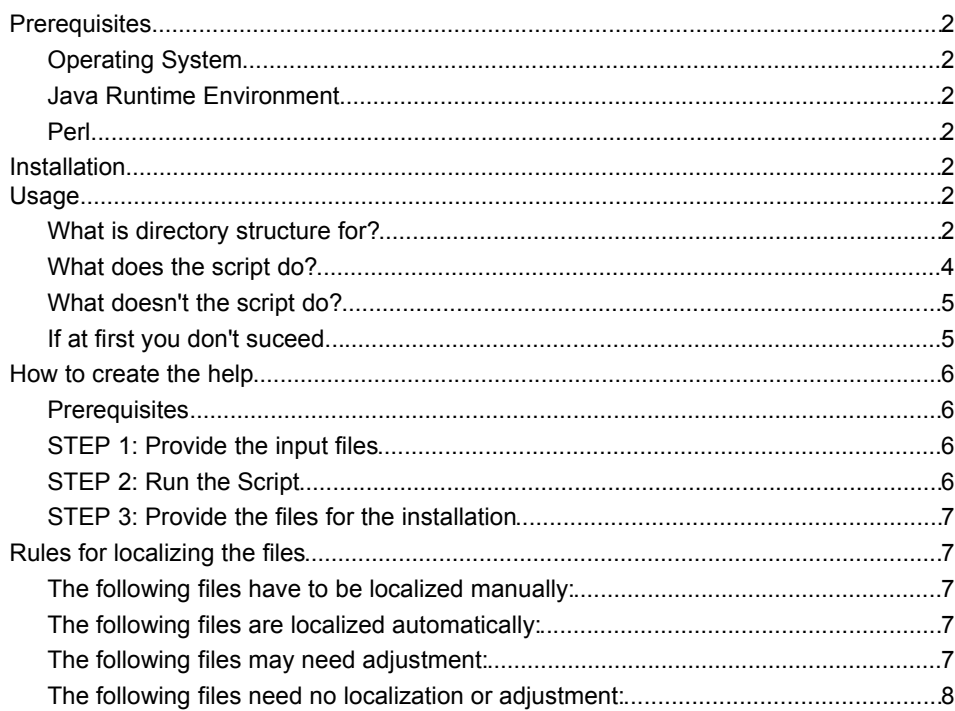

Revision: August 2003 Owner: Frank Peters (fpe@sun.com)

# **Prerequisites**

# **Operating System**

The script uses Windows (2000) system commands.

# **Java Runtime Environment**

You need Java JRE 1.3.1 or higher properly installed.

# **Perl**

The script requires Perl 5 to be properly installed. It was tested using Perl 5.6.1. The benchmark package must be installed to use the timing functions.

# Installation

- 1. Create a directory for help file assembly, e.g. SO6\_Help
- 2. Extract the archive L10NHelp.zip into that directory preserving the subdirectory structure.
- 3. Add the subdirectory {SO6\_Help}/program to your path variable.
- 4. Adjust the path to your perl interpreter in the first line of the perl script createhelp.pl:

#!path/to/your/perl.exe

5. Adjust the following entries under Set global variables in the perl script createhelp.pl:

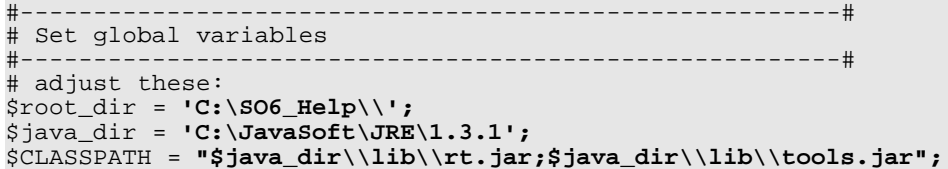

Enter the directory where you extracted the zip file under \$root\_dir, e.g.

\$root\_dir = **'C:\SO6\_Help\\'**;

Be sure to use **single quotes** (') and trailing **two backslashes**.

Enter the directory where Java JRE is installed under \$java\_dir, e.g.

\$java\_dir = **'C:\JavaSoft\JRE\1.3.1'**;

Be sure to use **single quotes** (') and **no trailing backslash**.

Enter the paths to rt.jar and tools.jar under \$CLASSPATH separated by a semicolon, e.g.

\$CLASSPATH = **"\$java\_dir\\lib\\rt.jar;\$java\_dir\\lib\\tools.jar";**

Be sure to use **double quotes** and **double backslashes**. Separate the paths using a semicolon and use the variable  $\frac{1}{2}$  java\_dir defined above to designate the "root" directory of your Java installation.

You do not have to change the other entries at the top of the perl script if you use the given directory structure.

# **What's that directory structure for?**

When you have extracted the zip file into a directory of your choice you will see a subdirectory tree with following branches:

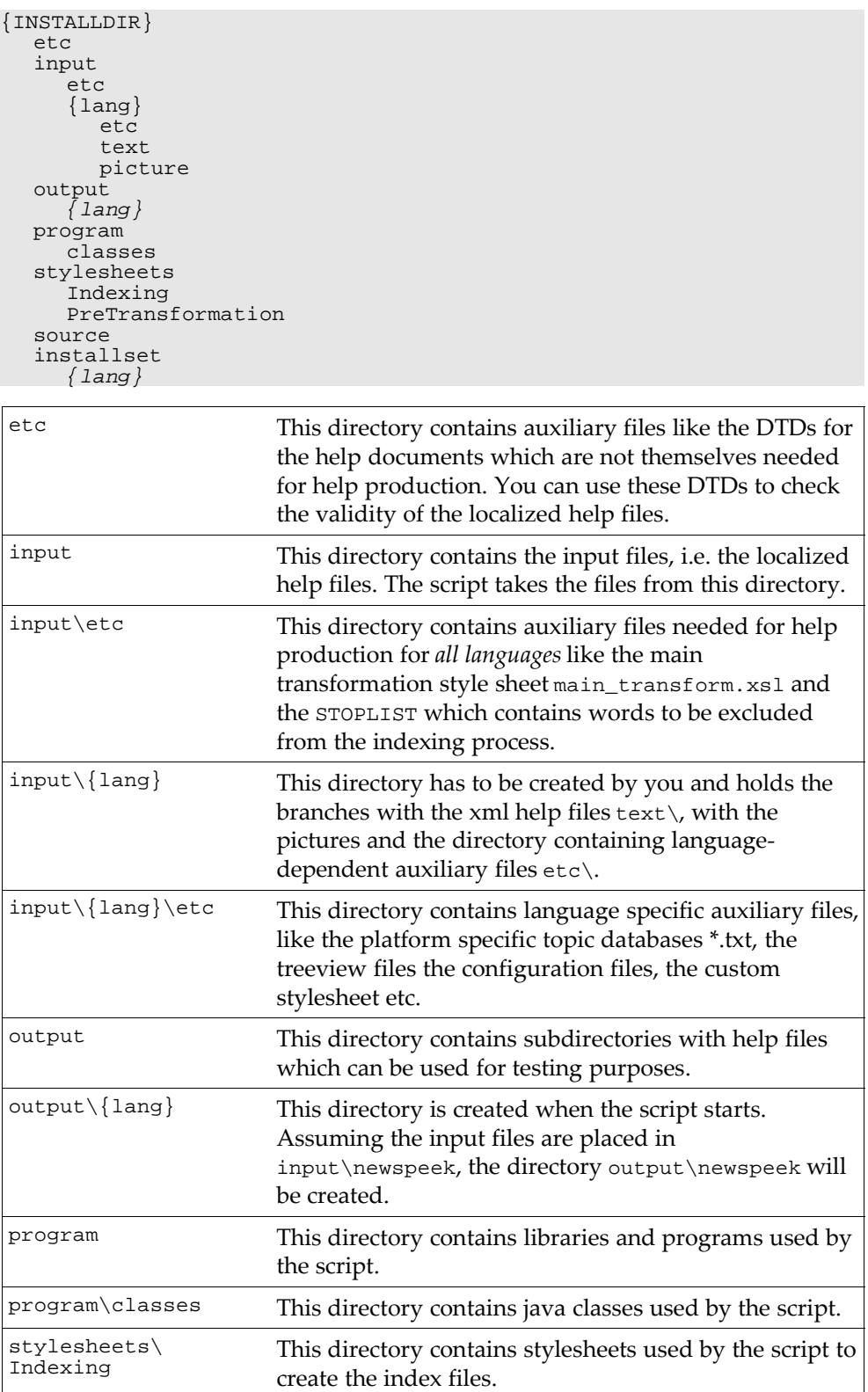

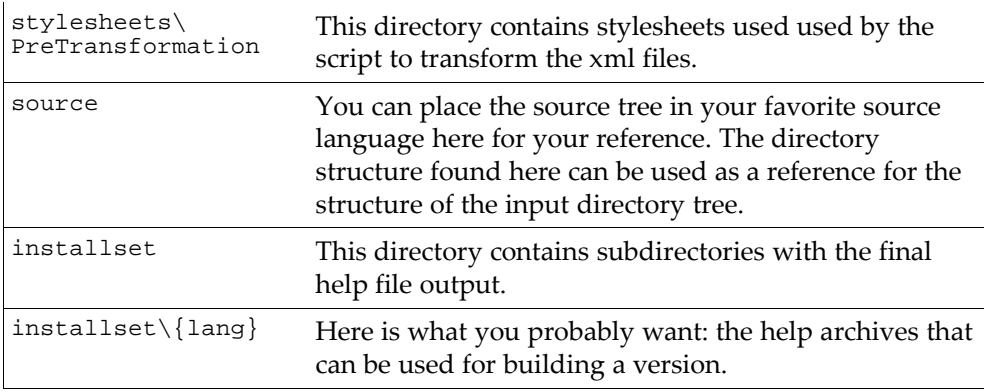

# **What does the script do?**

The perl script strongly depends on the correct directory structure (*cf.* above) and valid xml files in the help directories. It performs help generation in (1+)6 steps. Please also refer to the perl script itself for comments on particular procedures.

The output files are placed in language dependent directories (named like the input directory). In that way multiple languages can (in theory) be processed at a time (if your computer allows) by starting the script more than once with different parameters. The different languages should not interfere (untested).

## **Preparations**

After setting the global variables – some of which have to be adjusted, see "*Installation*" – the target directories for the output files inoutput and installset are created.

## **Step 1: Update the topic databases**

The platform dependent ASCII topic databases found in  $\{install\}\infty$ {lang}\etc, e. g. swriter\_WIN.txt or sbasic\_UNIX.txt are read and all titles contained therein are updated using the titles read from the localized files in the {install}\input\{lang}\text tree. The updated files are saved as, e. g. swriter\_new\_win.txt.

These freshly created files are converted to binary databases using the txt2db.exe program from the {install}\program directory. You end up with databases like swriter.db in the {install}\output\{lang} directory. These are required in the next steps.

## **Step 2: Update the treeview files**

The existent files \*.tree from {install}\input\{lang}\etc are read and all elements

```
<topic id="some_id">Unlocalized string</topic> and
```
<node id="some\_id" title="Unlocalized string">

are updated using the ASCII databases updated in step 1 to show the new topic or node title.

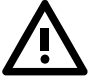

Please note that some parts of these files have to be localized manually*(cf*. *Rules for localizing the files* on page 8)*.*

The processed files \*.tree are placed in the  $\{install\\out\{lang\ directory,$ e. g. {install}\output\{lang}\swriter.tree.

## **Step 3: Create the picture archive and database**

The images contained in the picture branch of the input tree, e. g. {install}

\input\icelandic\picture are zipped into an archive file and the picture database picture.txt from the  ${\infty}$  \ input\ ${\tan q}$  \ etc directory is converted into a binary format using txt2db.exe.

The picture archive picture.jar and the picture database picture.db are placed in the {install}\output\{lang} directory.

#### **Step 4: Create the indexes**

The index files needed for the fulltext search are created using the java programs and libraries found in  $\{install\}\perp\{install\}\propto\classed{distall}$ well as XSL stylesheets found in {install}\stylesheets\indexing.

For successful completion of this step, Java 1.3.1 must be properly installed. This step takes the longest time, so please be patient.

The index files are placed in subdirectories {application}.idx in the {install} \output\{lang} directory, e.g. {install}\output\icelandic\swriter.idx, and contain a bunch of files required by the search engine.

#### **Step 5: Transform and zip the xml files**

The xml files in the text branch of the input tree are transformed using the java programs and libraries found in {install}\program and {install} \program\classes as well as XSL stylesheets found in {install} \stylesheets\pretransformation. This step also creates the application archives and places them into  ${\text{lang}}\, e. g. {\text{lind}}$ \output\icelandic\swriter.jar.

#### **Step 6: Finalize the process**

All extra files are gathered together in  $\{instantl\}\out\{\language\}\$ , these include the configuration files \*.cfg, which have to be localized manually, the stylesheet for help file display custom.css which may need adjustment depending on the language/font requirements and the error documenterr.html which also has to be localized by hand.

The required files are then compiled into archives and placed in the  $\{$  install  $\}$ \installset\{language}\ directory. Form there they can be copied to the corresponding source tree. Please note, that regardless of what language you produce you will always get \*99. \* files in the {install}\installset\ {language}\ directory.

#### **What you end up with**

After the script has finished successfully you end up with a set of files in the {install}\installset\{language}\ directory ready to be placed in the source tree.

You will also have a set of files and directories in the {install}\output\  ${language}\ \d{irectors}$  that can be copied to the help ${language}\$  directory of a working StarOffice installation for testing purposes (remember to backup the original directory contents if you do so!). The new help should be available after restarting StarOffice (don't forget to quit the quick starter!).

## **What doesn't the script do?**

The script is not particularly error-proof. It does not check for existing and proper installations of Java or other needed things like existing directories. It also overwrites any output file already present in {install}\output or {install} \installset.

# **If at first you don't succeed...**

#### **Nothing works as it should**

...check for a proper Java installation (Java 1.3.1), JRE should be sufficient but I'm not a Java expert and I work with the JDK.

...check for proper Perl installation (Perl 5.6.1). The benchmark package should be installed (default). If you don't have access to the benchmark package or don't want that feature, simply remove all corresponding lines containing strings like "...new Benchmark", "...timediff", "use Benchmark".

...did you have adjusted the paths in the top of the perl script correctly?

...did you have adjusted the path to your perl interpreter on the first line correctly (might not always be necessary)?

#### **Archiving fails**

...do you have properly installed Java 1.3.1? The jar.exe in the {install}\program directory seems to require that version.

#### **The indexing or transformation step fails**

...did you check all xml help files for validity using the DTD provided in {install}\etc?

# How to create the help

## **Prerequisites**

#### **Localize the data**

You can find details for rules to localize the data in "*Rules for localizing the files*" on page 8.

## **STEP 1: Provide the input files**

- ▷ **Create a directory {lang} for the localized files** as a subdirectory of {install}\input. The directory name is not important but we suggest that you use some kind of descriptive name, e. g. {install}\input\**icelandic**.
- ▷ **Create a directory etc** as a subdirectory of {lang}, e. g. {install} \input\icelandic\**etc**.
- ▷ **Copy all auxiliary files** to that subdirectory etc. These include \*.cfg, custom.css, err.html, \*.tree, \*.txt. Please note, that not all of these have to be localized manually (*cf*. above*)*
- $\triangleright$  **Copy the localized help content tree** beginning with the subdirectory text into that subdirectory, e. g. {install}\input\icelandic\**text**.
- $\triangleright$  **Copy the localized help picture tree** beginning with the subdirectory picture - into that subdirectory, e. g. {install}\input\icelandic\**picture**.

## **STEP 2: Run the Script**

▷ **Start the Perl script** using the following syntax:

```
perl createhelp.pl [lang] [platform] [lang_iso] [country_iso]
\overline{1} v 1
```
where

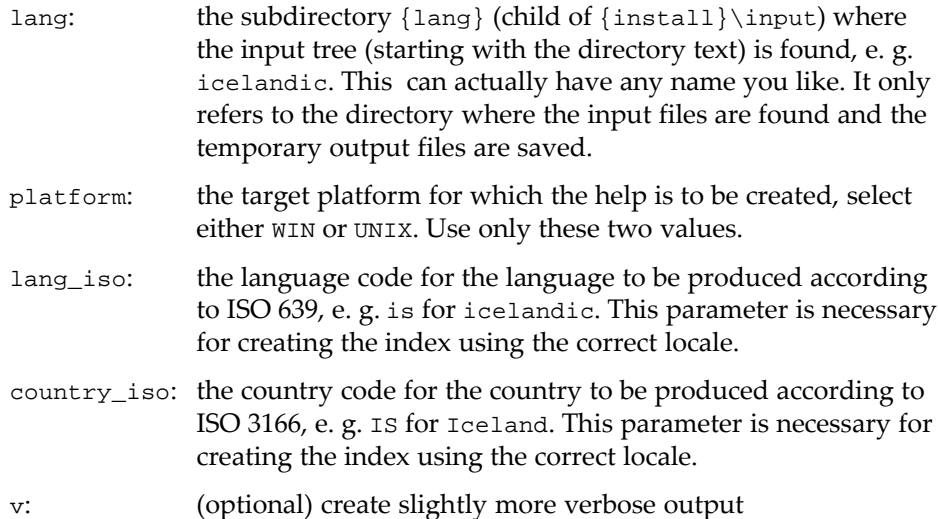

#### ▷ **Wait for the script to finish**

Depending on the speed of the computer this will take up to about 1 hour.

# **STEP 3:Provide the files for the installation**

You should end up with **eight zip files** in the directory {install}\installset\ {lang} which can be transferred to the corresponding directory for building StarOffice. These are:

shared99.zip, sbasic99.zip, scalc99.zip, schart99.zip, sdraw99.zip, simpress99.zip, smath99.zip, swriter99.zip

# Rules for localizing the files

#### **The following files have to be localized manually:**

- ▷ The help topic files **\*.xml** in **{install}\input\{lang}\text** have to be localized completely. This includes the file title in the <dc:subject> tag of the document, because this is where the script gets the topic title for the databases. Please **do not use html entities** like  $\kappa$ apos; in this tag, instead use UTF-8 encoded characters. Also update the language encoding element <dc:language>en-US</dc:language> to match the new language.After the localization process, the validity of the files can be tested using the DTD {install}\etc\so-help.dtd.
- ▷ The screenshots in **{install}\input\{lang}\pictures** have to be localized, if required. The localized files must have the **same name**, must be placed in the **same directory** and must have the same **width by height size** (the byte count doesn't matter). If the width by height size differs the images will most likely be displayed distorted, if the size is not adjusted in the corresponding help files which reference the image.
- ▷ The following parts of the treeview files **{install}\input\{lang}**

**\etc\\*.tree** must be adjusted manually:

The title attribute of the <help\_section> tag.

The title attribute of any  $\langle \text{node} \rangle$  tag with an id attribute starting with "N" or "C". like <node id="C01" title="Unlocalized">

- ▷ The application configuration files **input\{lang}\etc\\*.cfg**. You only have to adjust the title and the language attributes here.
- ▷ The error document **input\{lang}\etc\err.html.**

# **The following files are localized automatically:**

- ▷ The help topic databases **{install}\input\{lang}\etc\\*.txt** are updated by the script. The original files are left untouches, the updated files are named like swriter\_new\_win.txt. If any of the latter exist when starting the script they will be overwritten.
- $\triangleright$  The topic specific information of the treeview files {install}\input\{lang} **\etc\\*.tree** are updated by the script. However, some parts of the files have to be localized by hand (*cf.* above).

# **The following files may need adjustment:**

- ▷ The **{install}\input\{lang}\etc\custom.css** stylesheet may need adjustment if the localized language requires different fonts to be used. It may also be adjusted to satisfy national peculiarities.
- $\triangleright$  The {install}\input\etc\STOPLIST contains a list of words to be ignored in the creation of the fulltext search index. Unfortunately, this file is not language specific, so you will have to add all words to be ignored for all languages to be produced in that file. Initially, the file contains the most common english words to be ignored.

# **The following files need no localization or adjustment:**

- ▷ All files above **{install}\input\{lang}** with the exception of **{install} \input\etc\STOPLIST** may be left untouched.
- ▷ The picture database **{install}\input\{lang}\etc\picture.txt** can be left untouched.